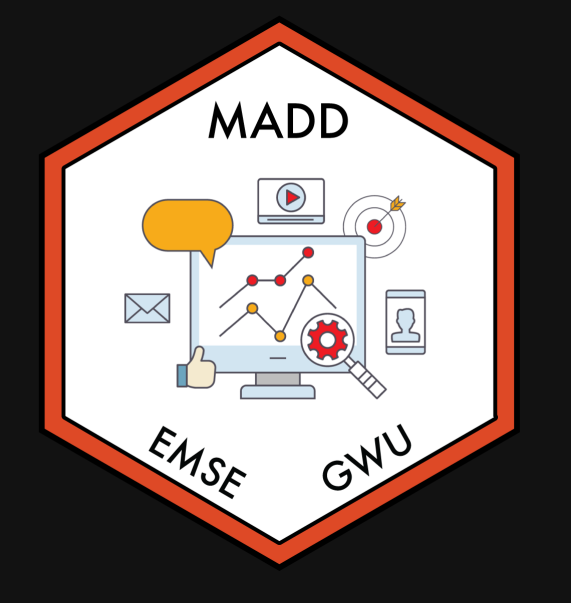

## **Week 6: Conjoint Questions**

**for EMSE 6035: Marketing Analytics for Design** Decisions

**A** John Paul Helveston

October 05, 2022

# Some RMarkdown tips

#### Convert a data frame to a markdown table with kable()

#### **library**(tidyverse)

#### mtcars %>% kable()

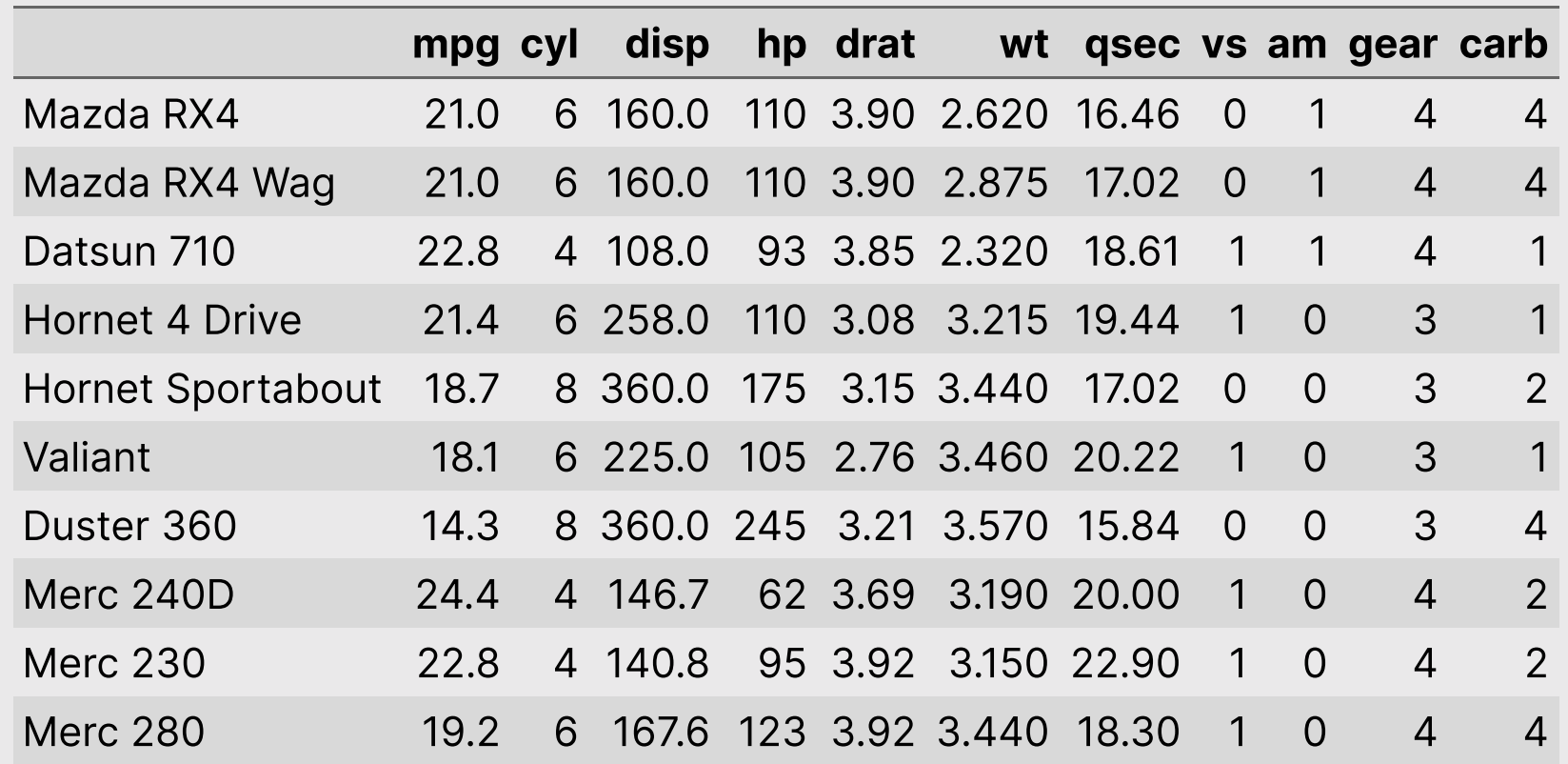

#### Example from last year

#### **library**(tidyverse) **library**(here)

```
df <- read_csv(here("data", "competitors.csv"))
df %>%
   kable()
```
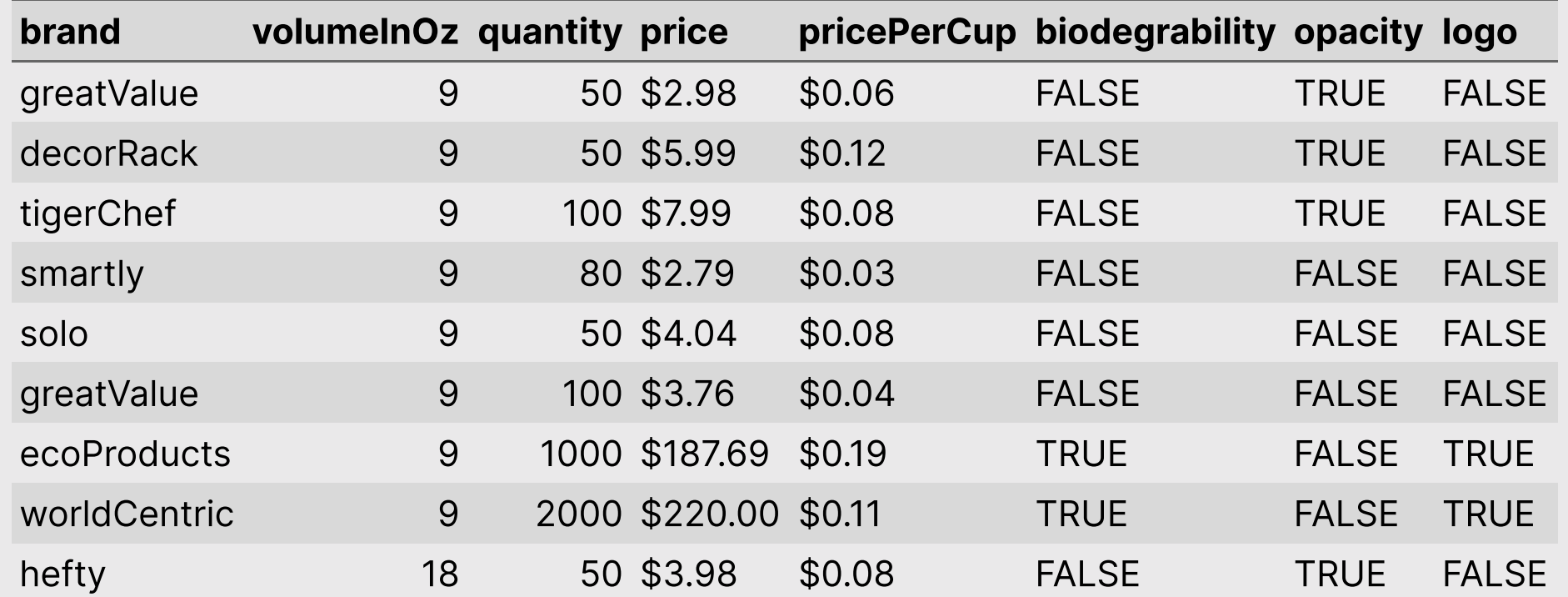

4 / 34

## More kable() formatting options: [{kableExtra}](https://cran.r-project.org/web/packages/kableExtra/vignettes/awesome_table_in_html.html) package

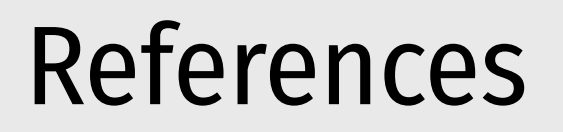

**Simple approach:** Insert a footnote with  $\cap$  []

markdown

The Eiffel Tower is 324 meters tall^[From the [Eiffel Tower wikipedia page](https://en.wikipedia.org/wiki/Eiffel\_Tower)]

#### render

The Eiffel Tower is 324 meters tall<sup>1</sup>

<sup>1</sup>From the Eiffel Tower [wikipedia](https://en.wikipedia.org/wiki/Eiffel_Tower) page

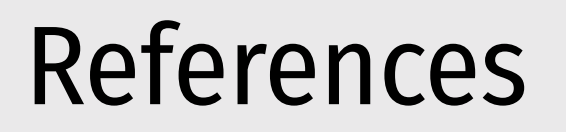

#### Complex (but more complete) approach: Use bibtex

<https://bookdown.org/yihui/rmarkdown-cookbook/bibliography.html>

You can insert citations with [@citekey], and a "References" table will be automatically created.

#### Footnotes are perfectly fine for this class

## **Week 6: Conjoint Questions**

1. Defining choice questions in R

2. Displaying choice questions in RMarkdown QUIZ 2

3. Choice questions in formr

## **Week 6: Conjoint Questions**

- 1. Defining choice questions in R
- 2. Displaying choice questions in RMarkdown QUIZ 2
- 3. Choice questions in formr

### Download the [logitr-cars](https://github.com/jhelvy/logitr-cars) repo from GitHub

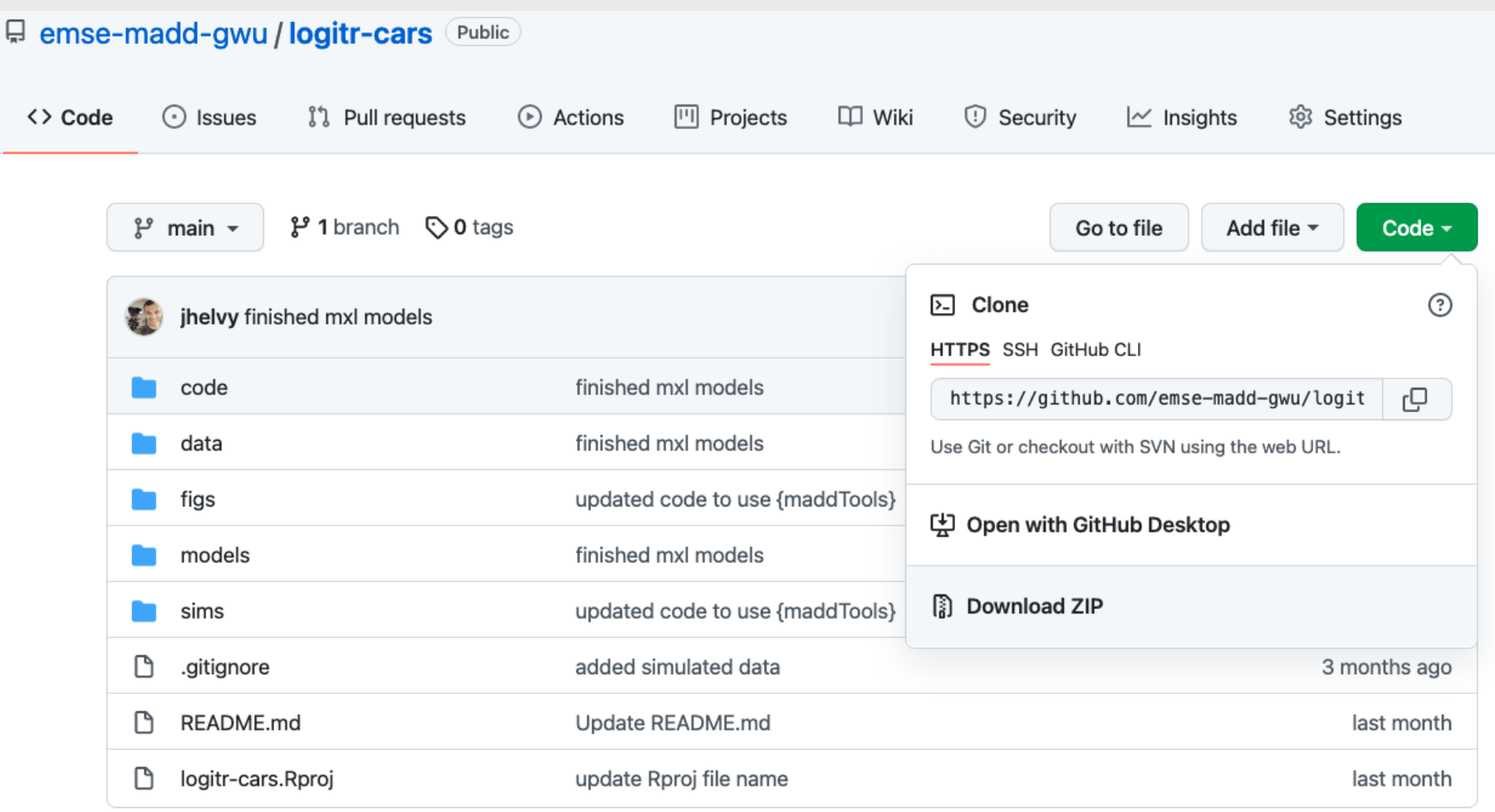

### We'll be using the [{cbcTools} package](https://jhelvy.github.io/cbcTools/) today

install.packages("remotes") remotes::install\_github("jhelvy/cbcTools")

## Choice question components

1. Generate profiles for each attribute and level

2. Create a survey design data frame from profiles

## Basic survey

Any combination of attributes can be shown in each choice question

Question 1

### Question 2

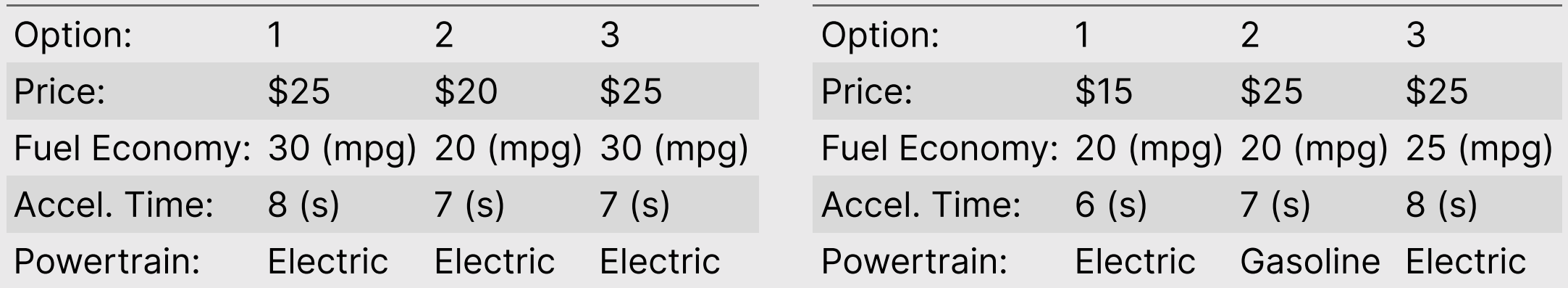

## Labeled design

One attribute is used as the "label" - choice options are fixed according to the label

Question 1

Question 2

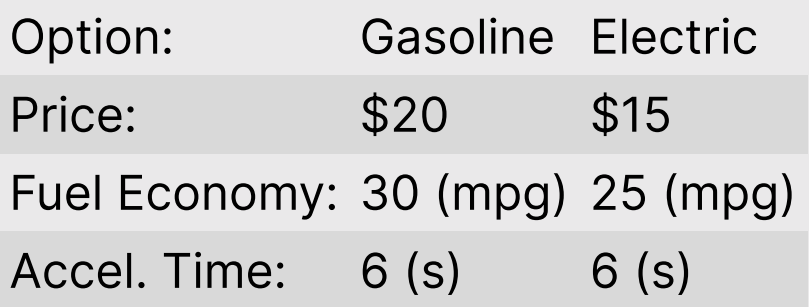

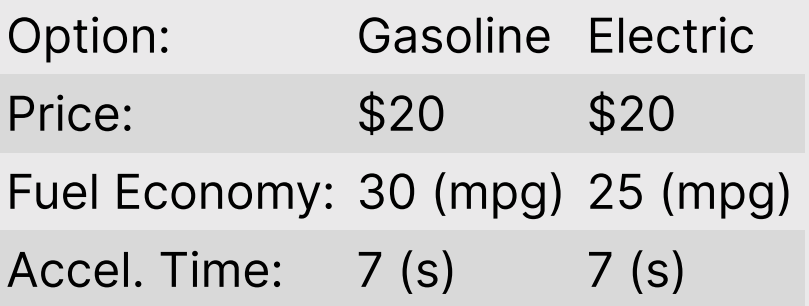

## Design with a "None" option

A "none" option means they can choose an "other" option

### Question 1

### Question 2

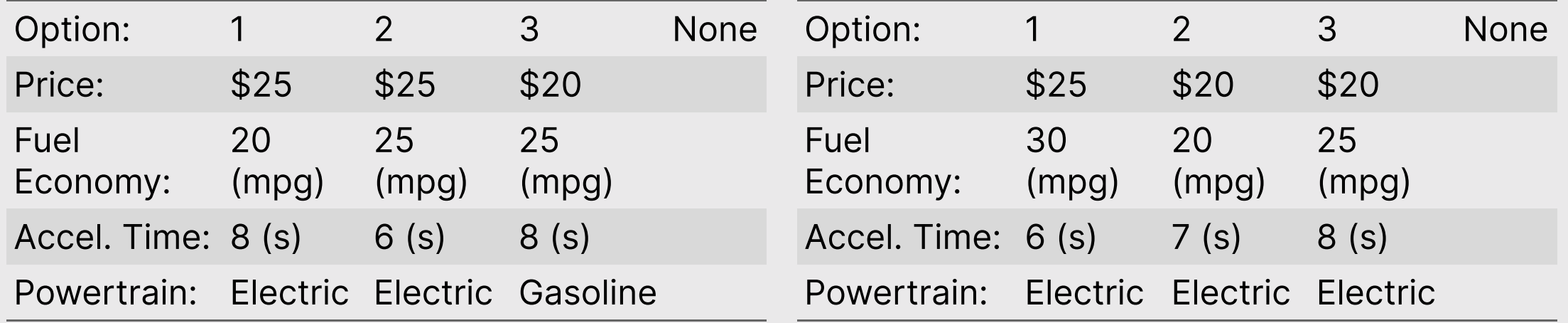

# Open logitr-cars.Rproj

# Attribute-specific features

Some attributes may only be valid for certain levels of other attributes

**Example:** The driving range of an electric vehicle (EV) only applies to EVs and not gasoline-powered vehicles.

To implement this, edit profiles prior to using cbc\_design()

### Your Turn

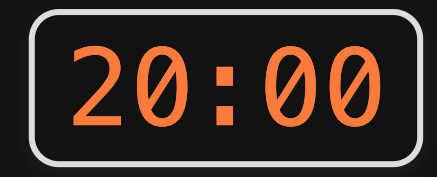

- 1. With your team, discuss the specific choice question design for your project
- Regular or labeled?  $\bullet$
- Include a "none" option (outside good) or not?  $\bullet$
- 1. Edit the make\_choice\_questions. R file to design your choice questions.

## $\overline{\text{Week}}$  6: *Conjoint Questions*

1. Defining choice questions in R

2. Displaying choice questions in RMarkdown

QUIZ 2

3. Choice questions in formr

# Displaying your choice questions online

- 1. Export your choice questions as a .csv file
- 2. Upload your .csv file somewhere (e.g. GitHub)
- 3. Use R code to extract the values to display
- 4. Use RMarkdown to display the values

#### 1. Export your choice questions as a .csv file

write\_csv(design, here('choice\_questions.csv'))

2. Upload your .csv file somewhere

#### Inside a formr run (private) example in the github.com (public)

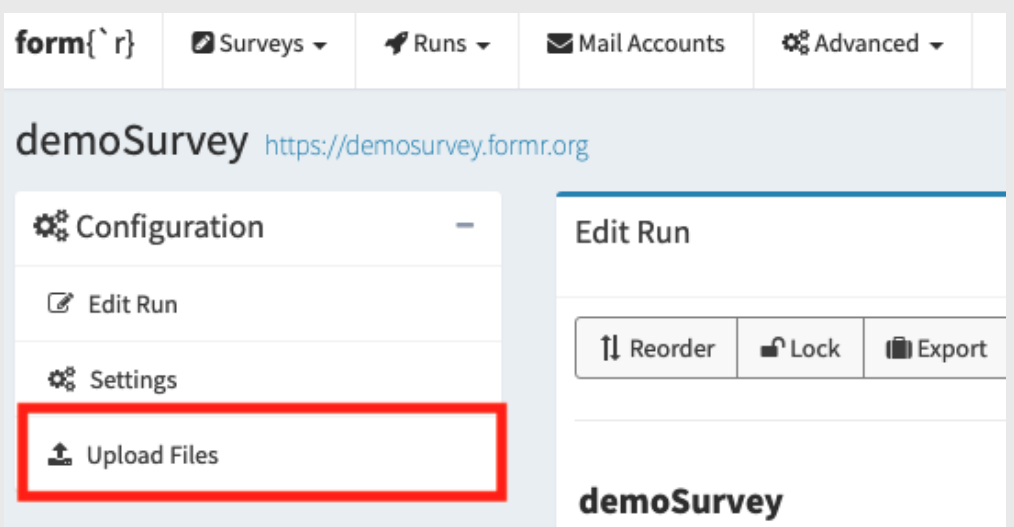

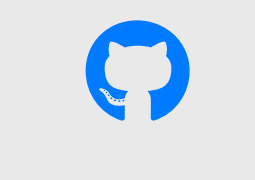

apples [example](https://github.com/jhelvy/formr4conjoint)

### Use R code to extract the values to display

- Read choice\_questions.csv from web
- Randomly choose a respondent ID
- Filter rows for that respondent ID
- Serialize the data frame to json format

## Side note on serializing a data frame

Converts a data frame to one long string

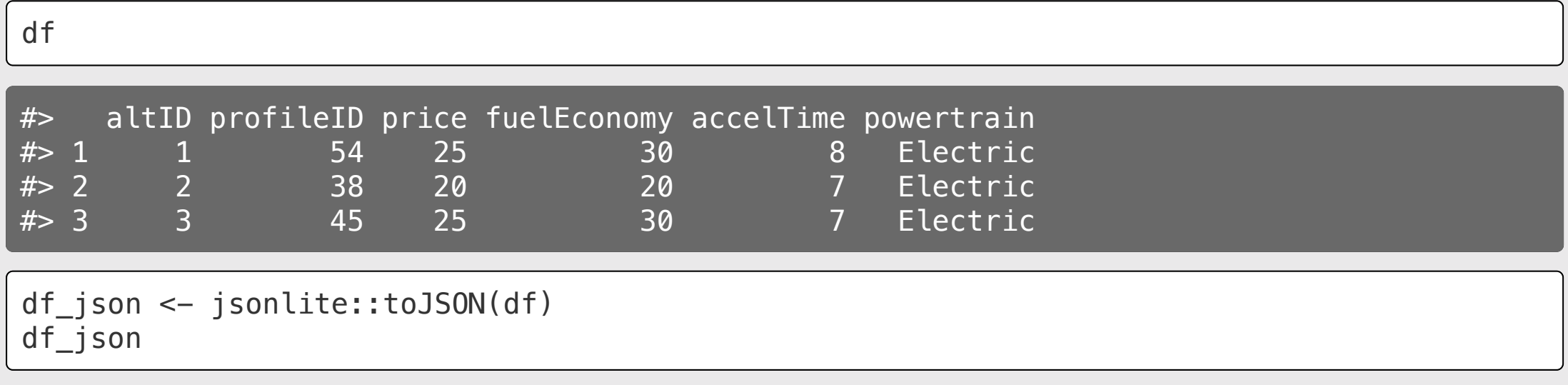

#### #>

[{"altID":1,"profileID":54,"price":25,"fuelEconomy":30,"accelTime":8,"powertrain":"Electri {"altID":2,"profileID":38,"price":20,"fuelEconomy":20,"accelTime":7,"powertrain":"Electric {"altID":3,"profileID":45,"price":25,"fuelEconomy":30,"accelTime":7,"powertrain":"Electric

## Use RMarkdown to display the values

Create separate data frames for each alternative

**library**(dplyr) alts <- jsonlite::fromJSON(df\_json) alt1  $\leftarrow$  alts  $\gg$  filter(altID == 1) alt2  $\leftarrow$  alts  $\frac{1}{2}$  filter(altID == 2) alt3  $\leftarrow$  alts  $\gg$  filter(altID == 3)

Use RMarkdown formatting to display content in each alternative

#### \*\*Option 1\*\*

```
**Price**: $ `r alt1$price`
**Powertrain**: $ `r alt1$powertrain`
**Fuel Economy**: `r alt1$fuelEconomy` mpg
**0-60 Accel. Time**: `r alt1$accelTime` s
```
#### Option 1

**Price: \$25** Powertrain: \$ Electric **Fuel Economy: 30 mpg 0-60 Accel. Time: 8 s** 

### Show options in a table with kable()

#### **library**(dplyr)

```
alts <- jsonlite::fromJSON(df_json) %>%
  # Add $ sign to price
  mutate(price = scales::dollar(price))
```
 $\frac{9}{2}$ 

```
 # Make nicer attribute labels
 select(
```

```
 `Option:` = altID,
\text{Powertrain:} = powertrain,
   \text{Price:} \qquad \qquad = \text{price,}'Fuel Economy (mpg):' = fuelEconomy,
   'Accel. Time (s):' = accelTime)
```
*# Drop row names* row.names(alts) <- NULL Display the *transpose*, t(alts)

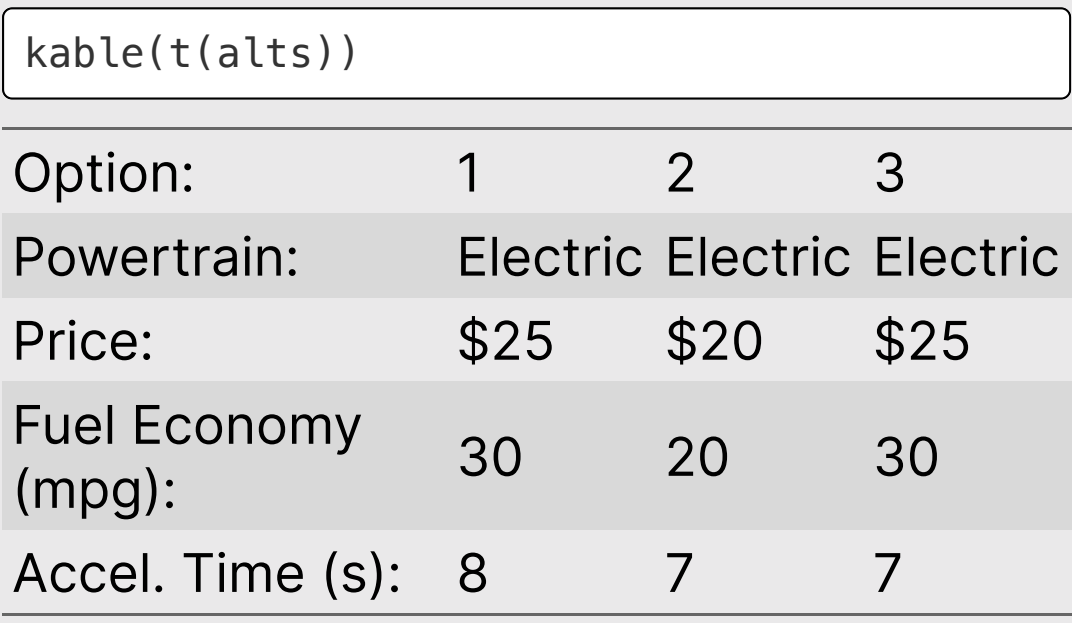

### Download the [formr4conjoint](https://github.com/jhelvy/formr4conjoint) repo from GitHub

(code used in the related blog [post\)](https://www.jhelvy.com/posts/2021-09-18-choice-based-conjoint-surveys-in-r-with-formr/)

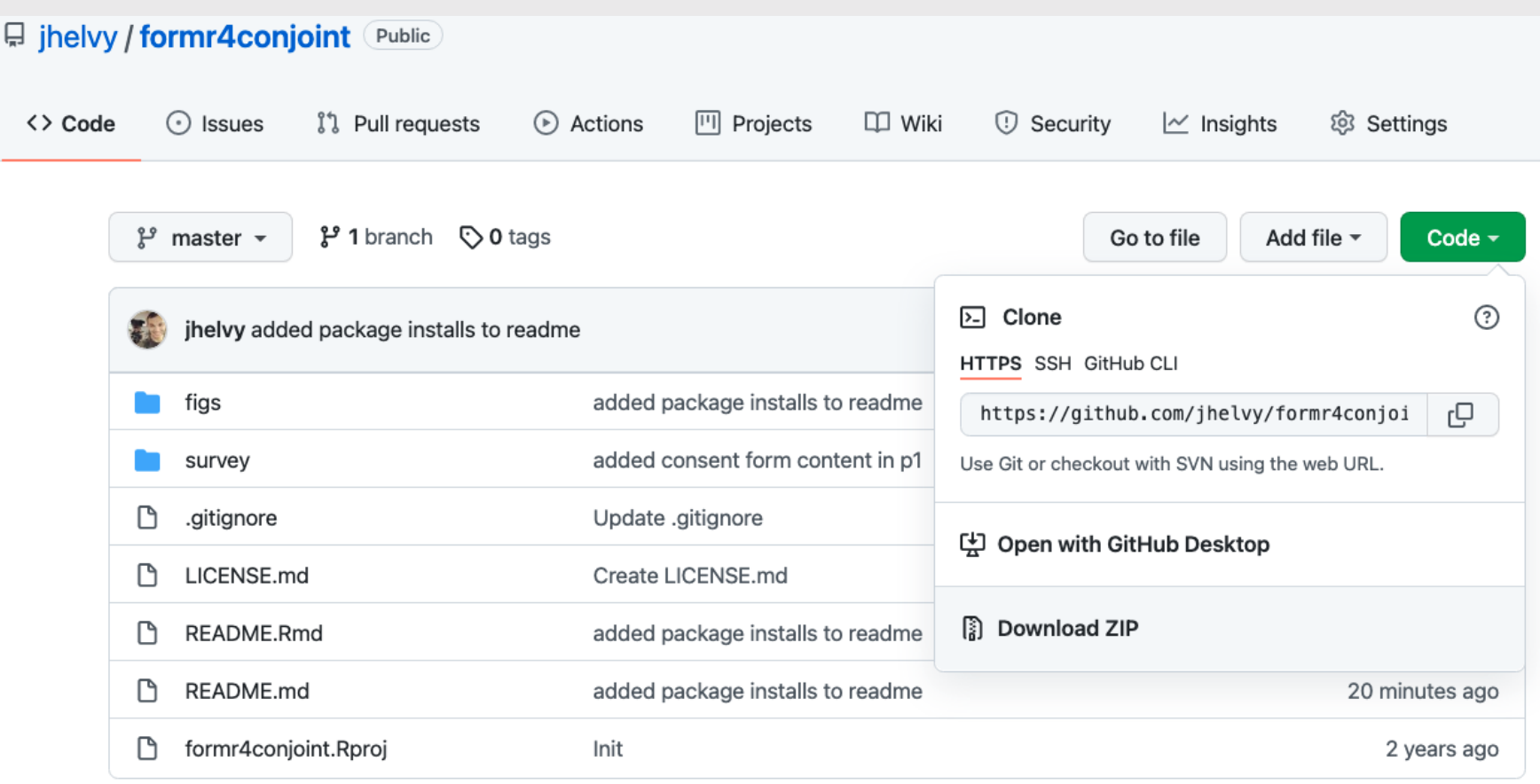

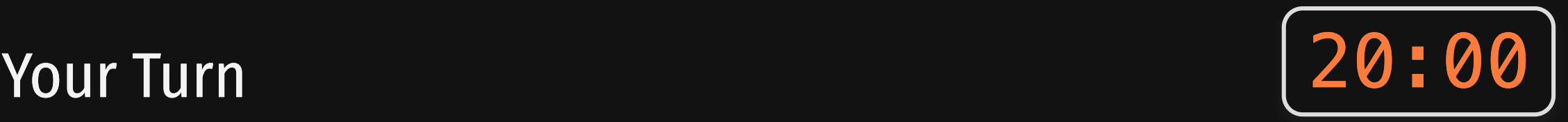

- 1. With your team, upload your choice\_questions.csv file somewhere online (e.g. inside a formr run or on a GitHub repo).
- 2. Edit the p2-choice-questions.Rmd or p2-choicequestions-table.Rmd file to implement your choice questions in RMarkdown.

You should be able to knit the file to visually test how one of your choice questions is rendering.

## Quiz 2

#### Link is in the #class channel

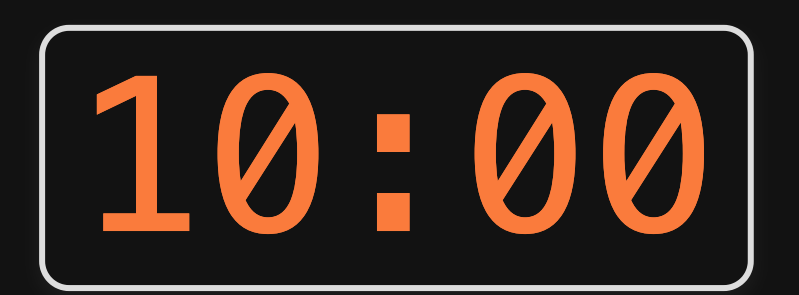

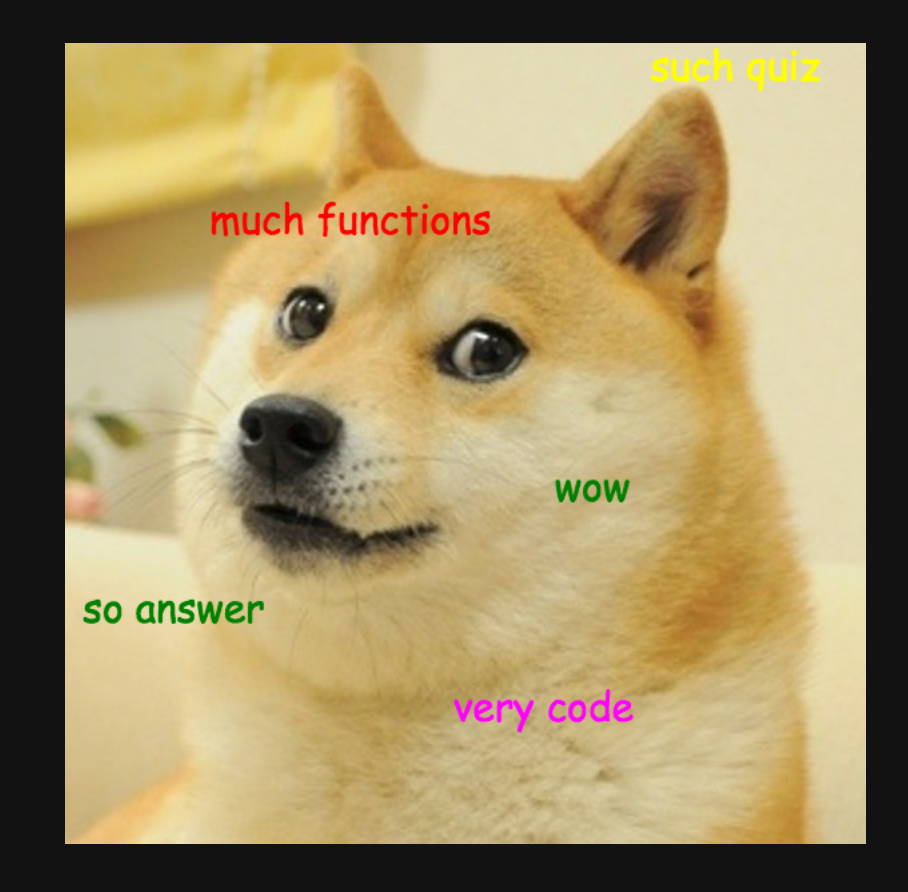

## **Week 6: Conjoint Questions**

1. Defining choice questions in R

2. Displaying choice questions in RMarkdown

QUIZ 2

3. Choice questions in formr

## Your first few rows

- Read choice questions.csv from web
- Randomly choose a respondent ID
- Filter rows for that respondent ID
- Serialize the data frame to json format

#### Using the calculate type ([example](https://docs.google.com/spreadsheets/d/1Ih3Pt6uz-gp5vc0SBxBzl4K0aZoRLwI6dtdtZiXSLz0/edit#gid=1611481919) sheet)

```
# Read in the choice questions
library(tidyverse)
desian \leftarrowread_csv("https://raw.githubusercontent.com/
```

```
# Define the respondent ID
respondentID <- sample(design$respID, 1)
```

```
# Create the subset of rows for that
respondent ID
```

```
df <- design %>%
    filter(respID == respondentID) %>%
    mutate(image =paste0("https://raw.githubusercontent.com/jh
  image))
```

```
# Convert df to json
df_json <- jsonlite::toJSON(df) 31
```
#### RMarkdown **Google** sheet

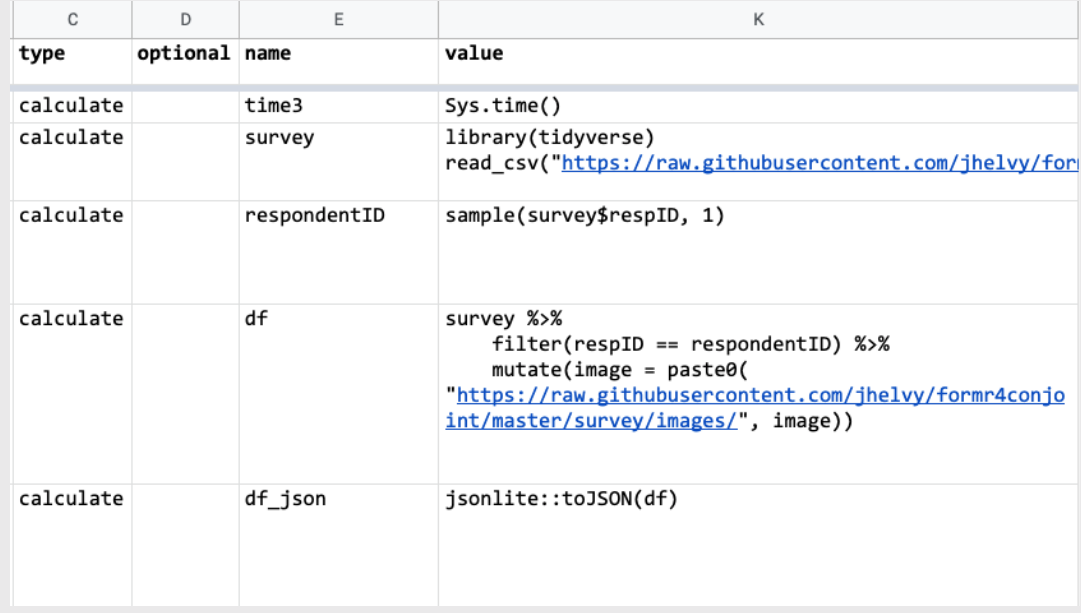

## Random choice questions as **buttons** ([example sheet](https://docs.google.com/spreadsheets/d/1Ih3Pt6uz-gp5vc0SBxBzl4K0aZoRLwI6dtdtZiXSLz0/edit?usp=sharing))

Use the mc\_button question type

#### label

- Show your question text
- Insert a code chunk to create one-row data frame for each alternative

#### choice columns

• Insert RMarkdown code to display each alternative

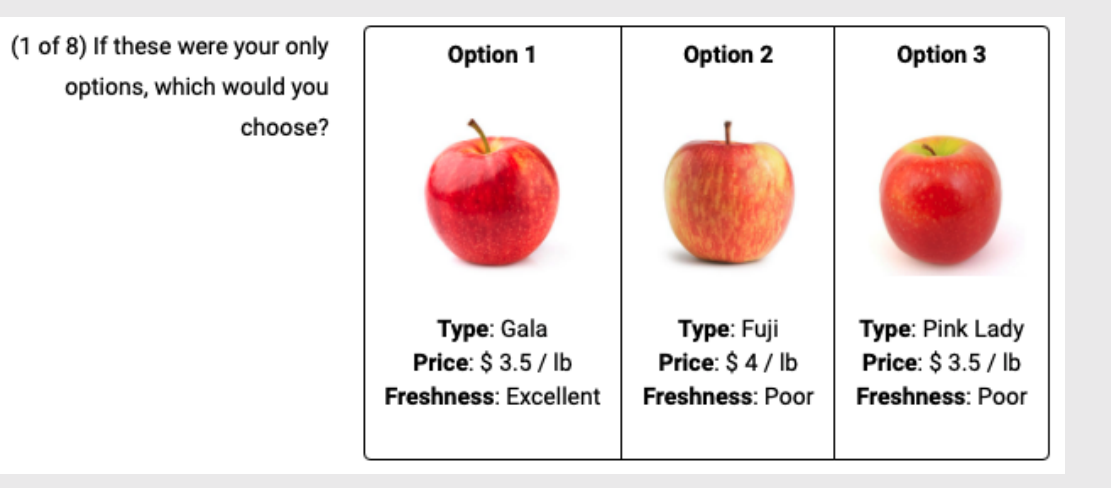

## Random choice questions as **table** ([example sheet](https://docs.google.com/spreadsheets/d/1EG14Eh9kDBvE_iETfm6l6g90mrQ5sl_zbWaXkwIOGLU/edit?usp=sharing))

• Use the mc button question type

#### label

- Show your question text
- Insert a code chunk to modify alts data frame & display it using kable()
- Use [kableExtra](https://haozhu233.github.io/kableExtra/awesome_table_in_html.html#Basic_HTML_table) to control table styling

#### choice columns

• Simple text / number for each option

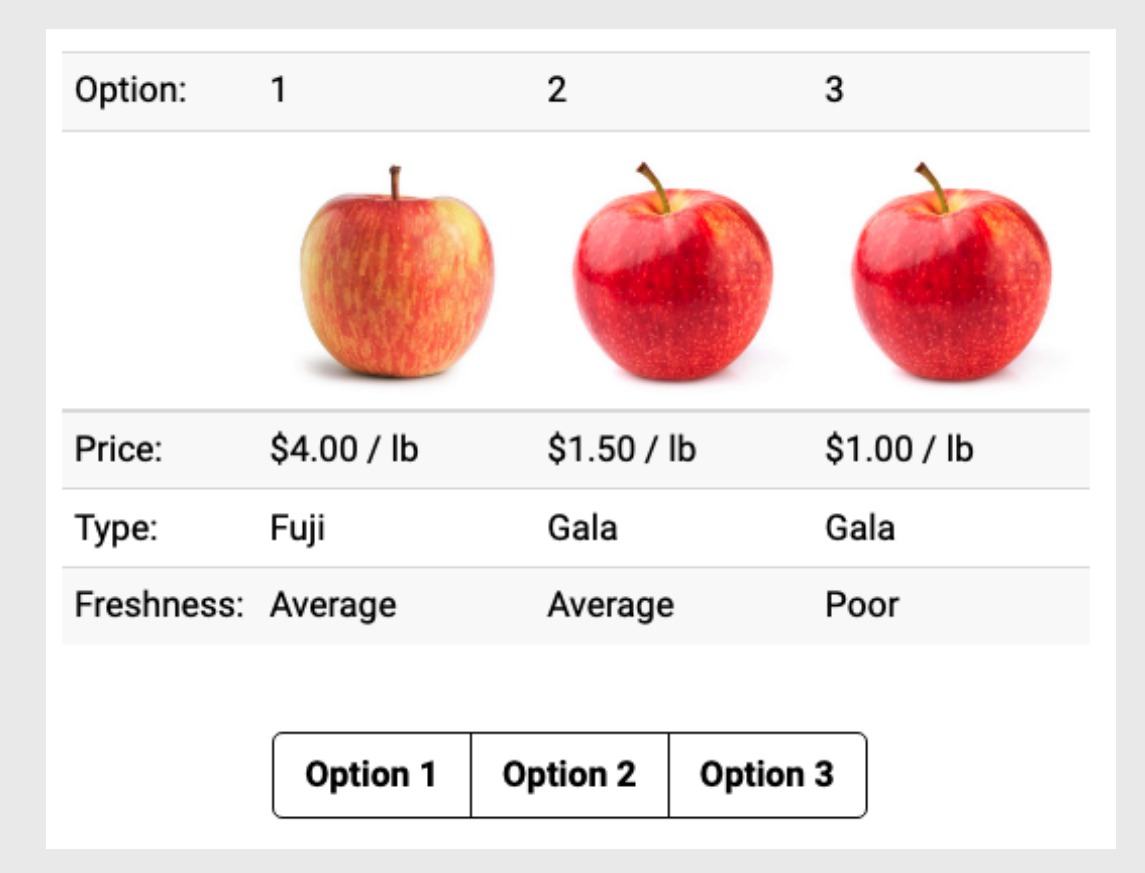

### Your Turn

- 1. Discuss the layout you would prefer to implement for your choice questions (buttons or table).
- 2. Make a Google Sheet using your team Google account to start implementing your conjoint questions.

### [buttons example](https://docs.google.com/spreadsheets/d/1Ih3Pt6uz-gp5vc0SBxBzl4K0aZoRLwI6dtdtZiXSLz0/edit?usp=sharing) sheet [table example sheet](https://docs.google.com/spreadsheets/d/1EG14Eh9kDBvE_iETfm6l6g90mrQ5sl_zbWaXkwIOGLU/edit?usp=sharing)